# Alkalmazás beállítások

#### **PRETTONI**<sup>®</sup> **RESZABYA**

### prettoni.hu

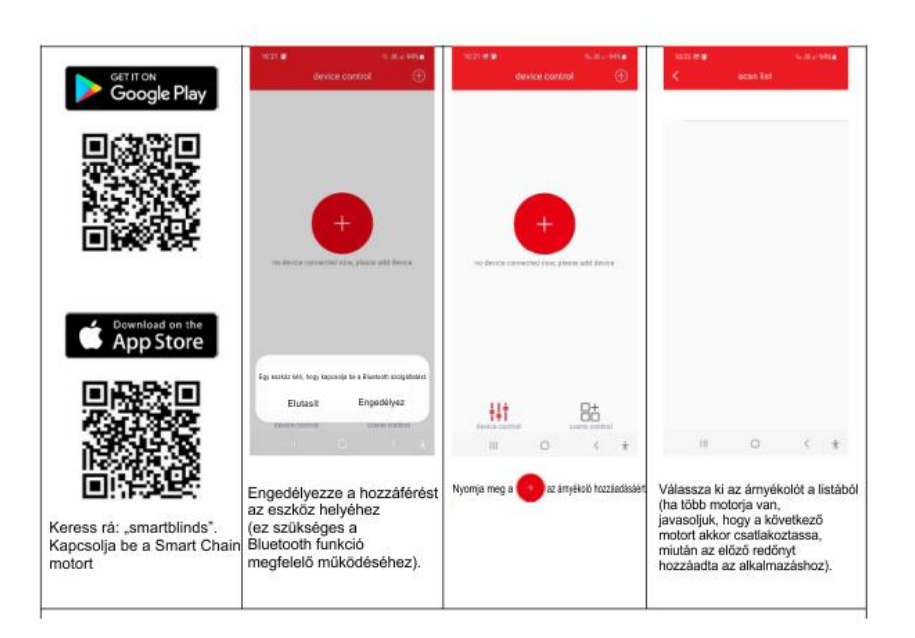

#### PRETTONI MÉRETRE SZABVA J.

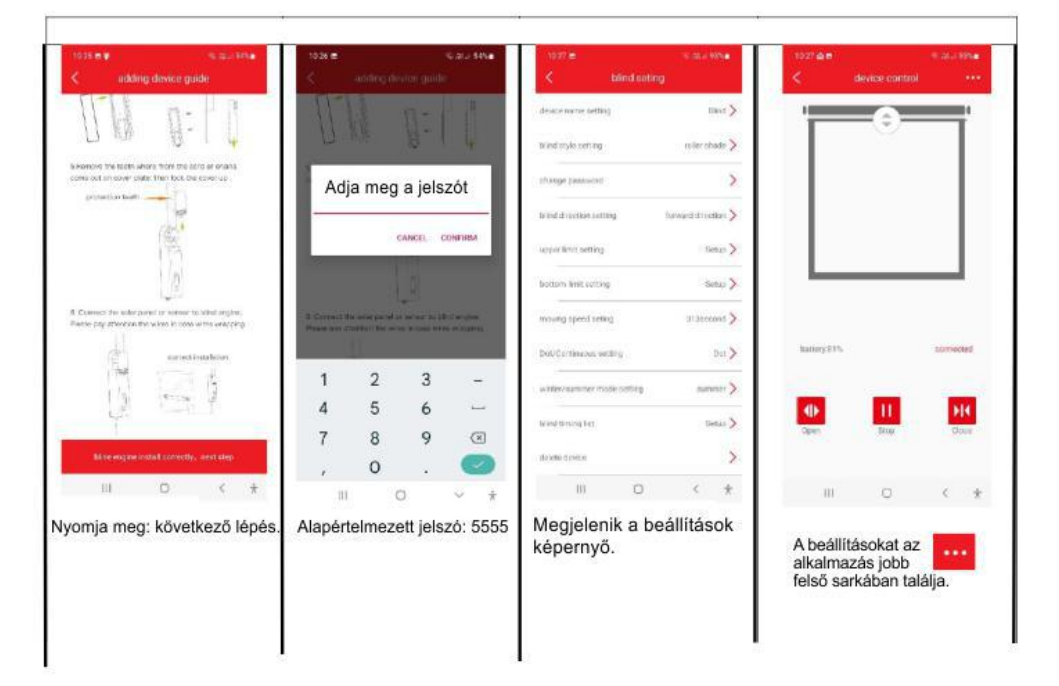

### **PRETTONI**<sup>®</sup>

### prettoni.hu

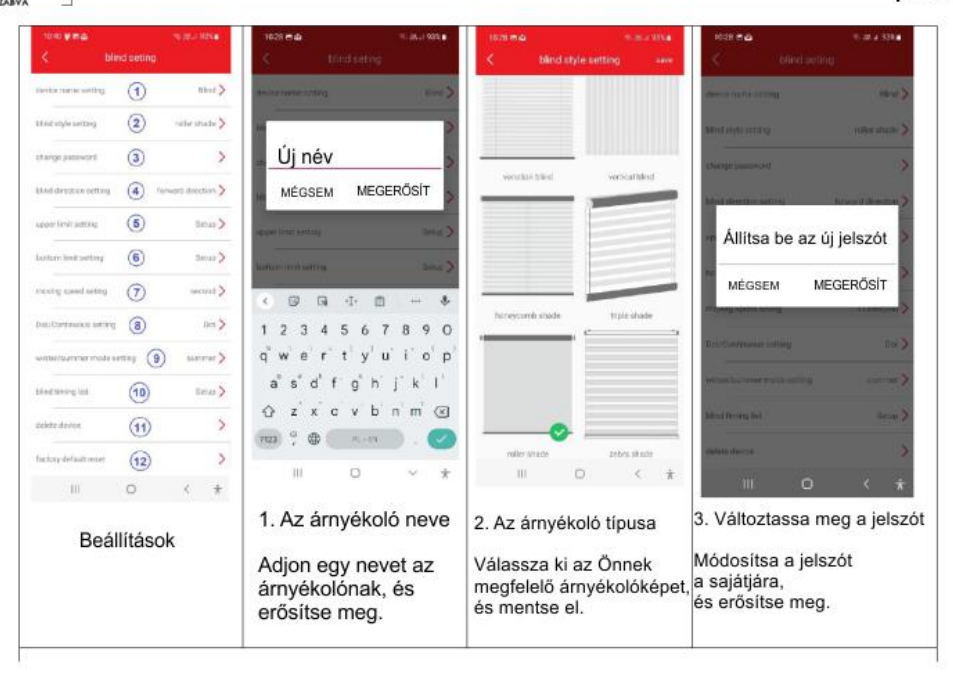

### **PRETTONI**<sup>®</sup>

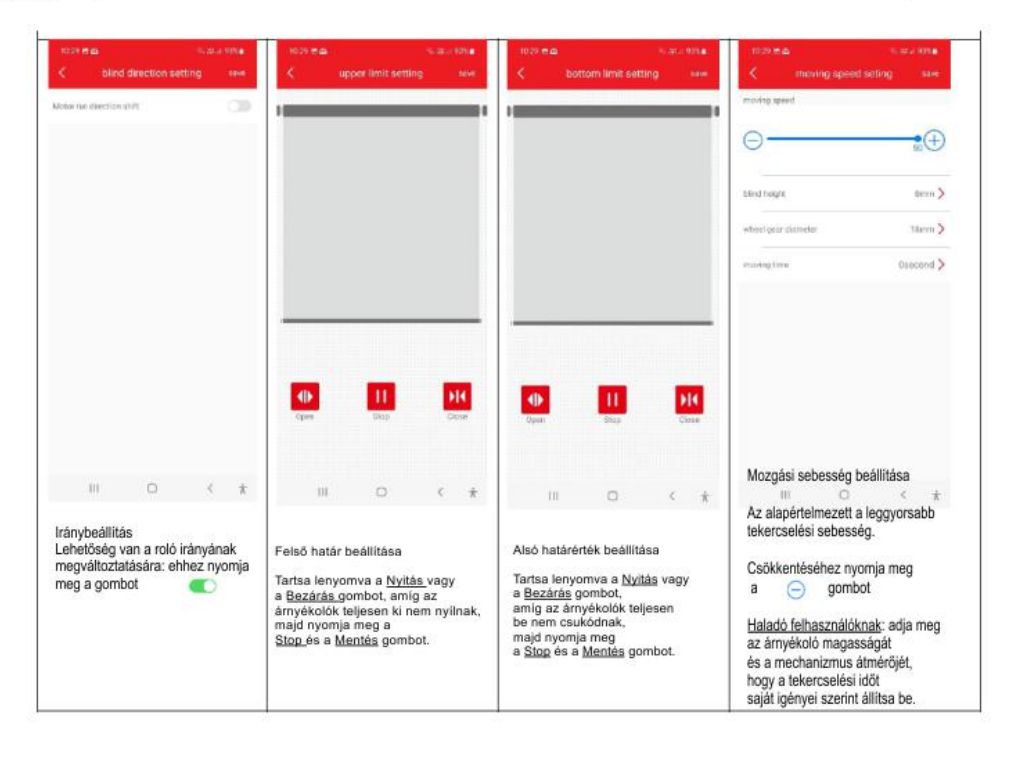

#### prettoni.hu

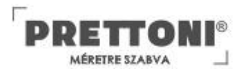

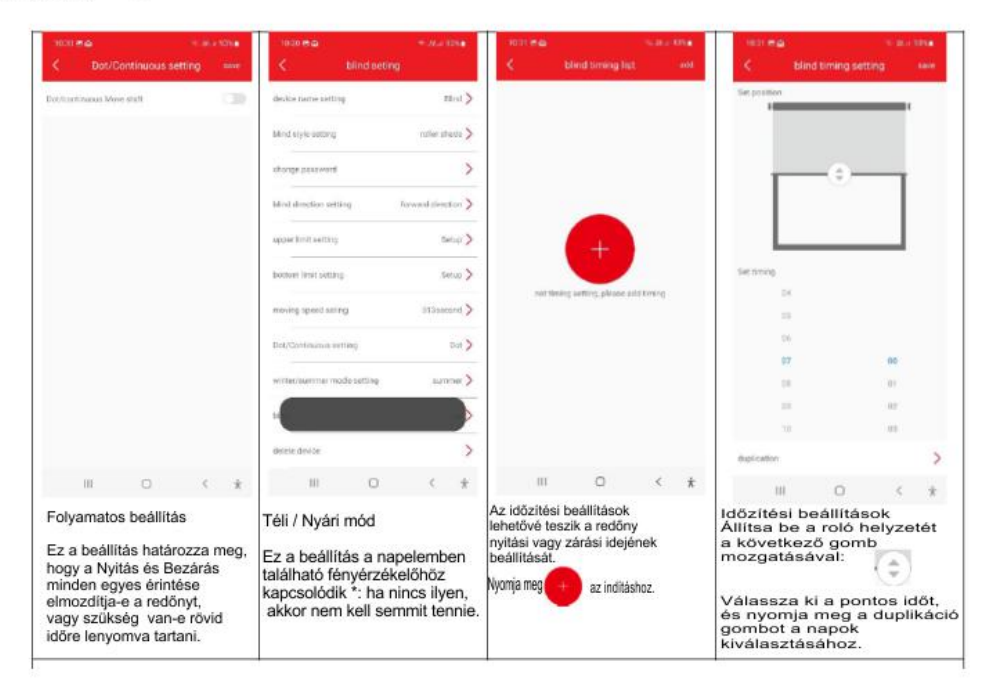

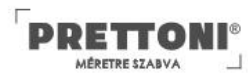

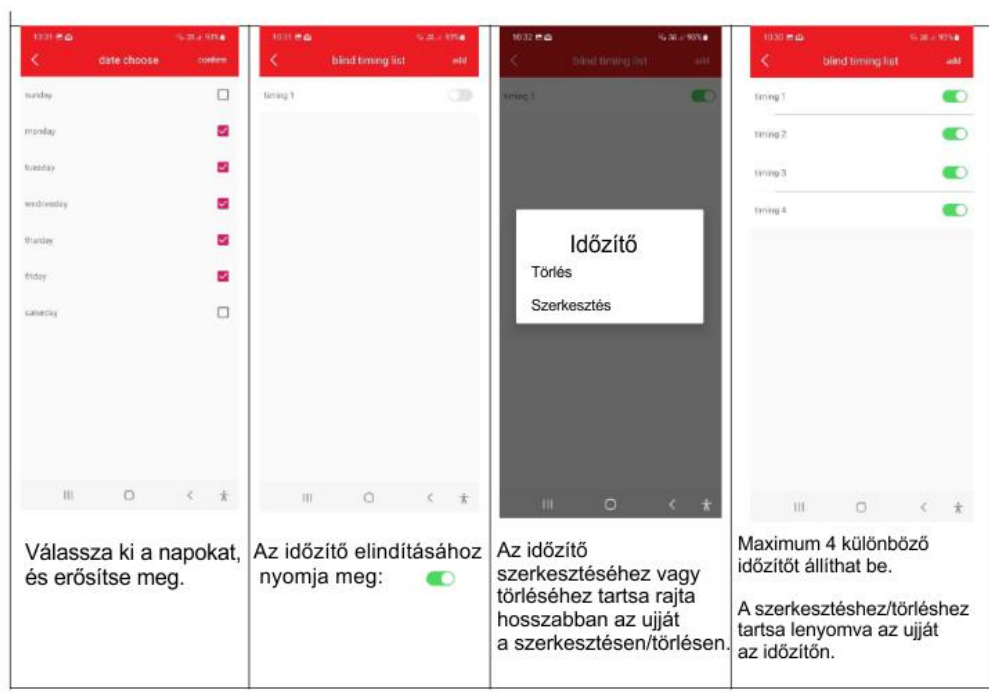

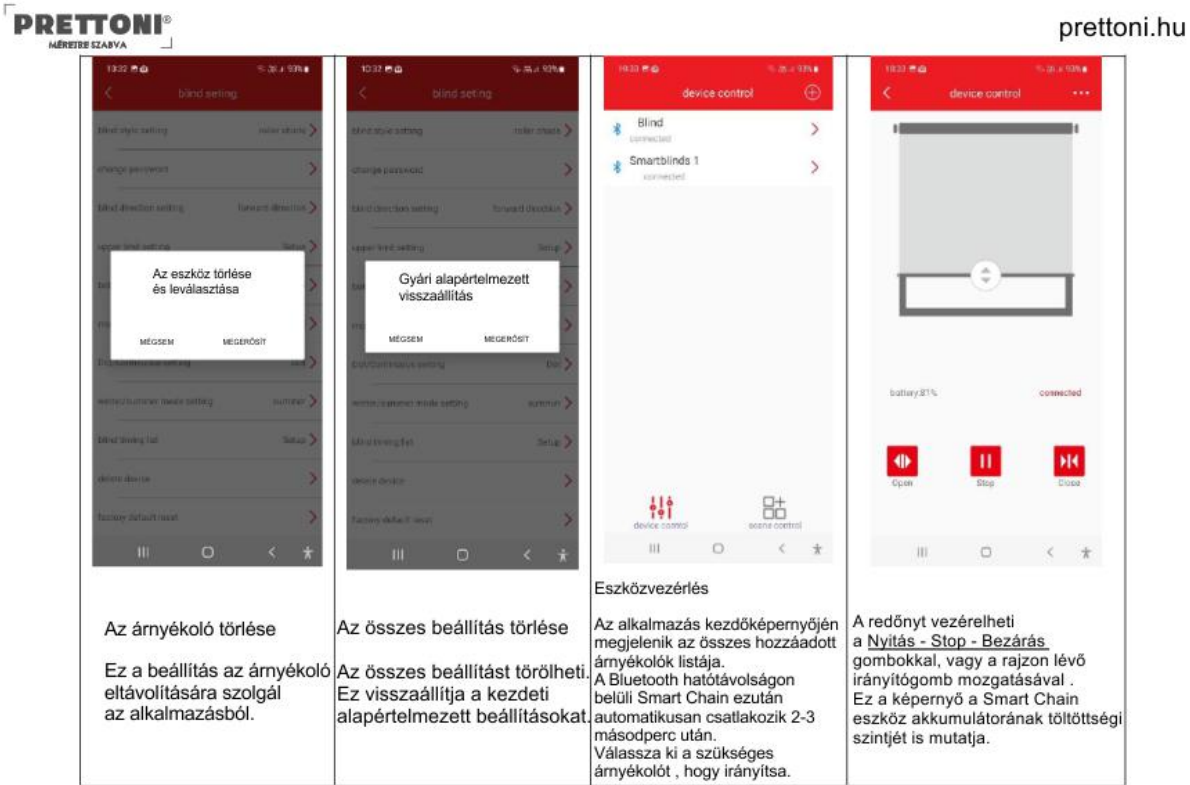

# **PRETTONI**

04.84 scene device position soene devices l scene devices list **i** fill some name setting  $_{\rm current}$ Scone 1 > scene name astong Blind  $\,$  $\frac{\Delta}{2}$ Smartblinds 1  $\,$  $\begin{array}{c}\n\stackrel{\text{def}}{\longrightarrow}\n\end{array}$  $\begin{array}{c} \begin{array}{c} 1 \\ 0 \\ 1 \end{array} \end{array} \begin{bmatrix} \stackrel{\bullet}{\mathbf{0}} \\ 0 \\ 1 \end{bmatrix}$  device current  $\begin{array}{ccc} & ||| & & \hat{\Box} & \hat{\triangle} \\ \text{Nyomja meg a jelenet nevét} \\ \text{a jelenet nevének hozzáadásához.} \end{array}$  $\left\langle \cdot\right\rangle$  .  $k$  $\mathbf{m}$  $\alpha$  $\left\langle \quad \right\rangle$ Jelenetvezérlés A Smart Chain eszközöket<br>csoportokba lehet kombinálni,<br>hogy tervezett<br>forgatókönyveket<br>hajlsanak végre, pl. hogy egy<br>szobában minden rolót<br>egy gombbal kinyithasson.<br>Az első jelenet hozzáadásához<br>nyomja meg a következő gomb Ezután nyomja meg a gombot a<br>kiválasztott ámyékolók<br>hozzáadásához: A készülék pozíciója<br>Állítsa be a redőny kívánt<br>célpozícióját, és nyomja<br>meg a <u>Megerősítés</u> gombot.  $\begin{array}{ccccccccccccccccc} \text{III} & & & \text{O} & & & \text{C} & \text{*} \end{array}$ Eszközjelenet listája (Megjegyzés: árnyékoló hozzáadásáho<br>az alkalmazásban "csatlakozva"<br>állapotúnak kell lennie). A kiválasztott árnyékolók<br>hozzáadása után nyomja<br>meg a jelenet mentése gombot.

#### PRETTONI MÊRETRE SZABVA

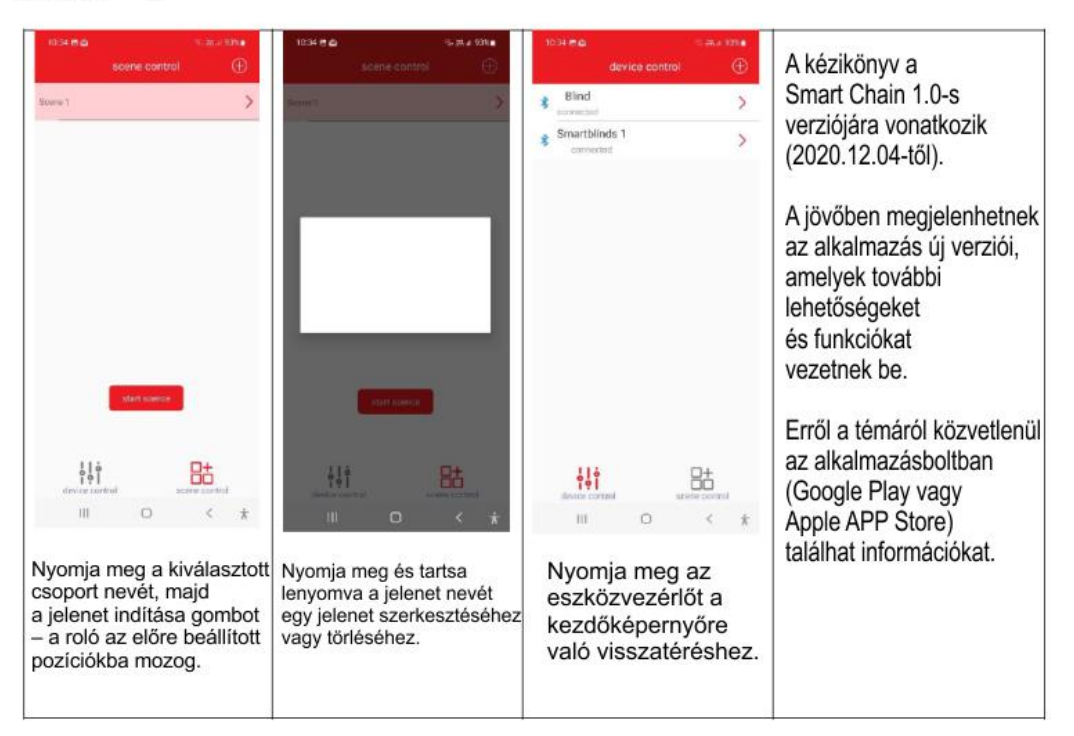